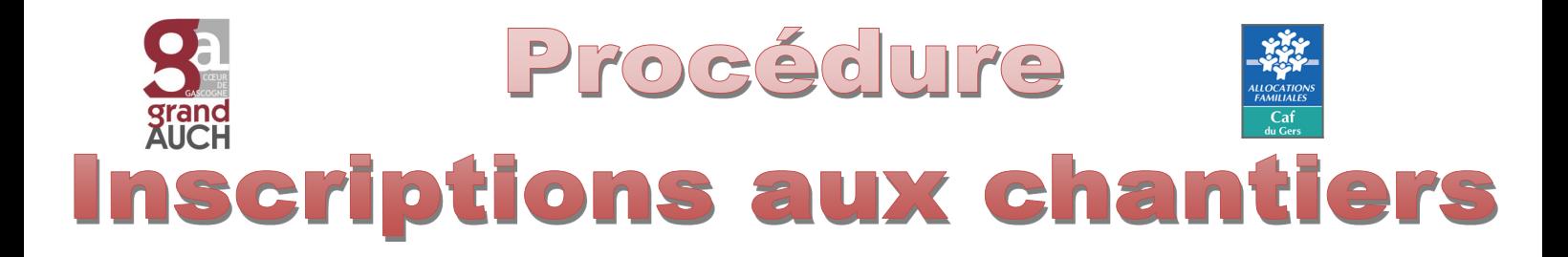

**Faire son dossier Jeunesse complet**

**Un fois que vous êtes sur votre Espace famille et que vous avez fait le dossier jeunesse 2023/2024**

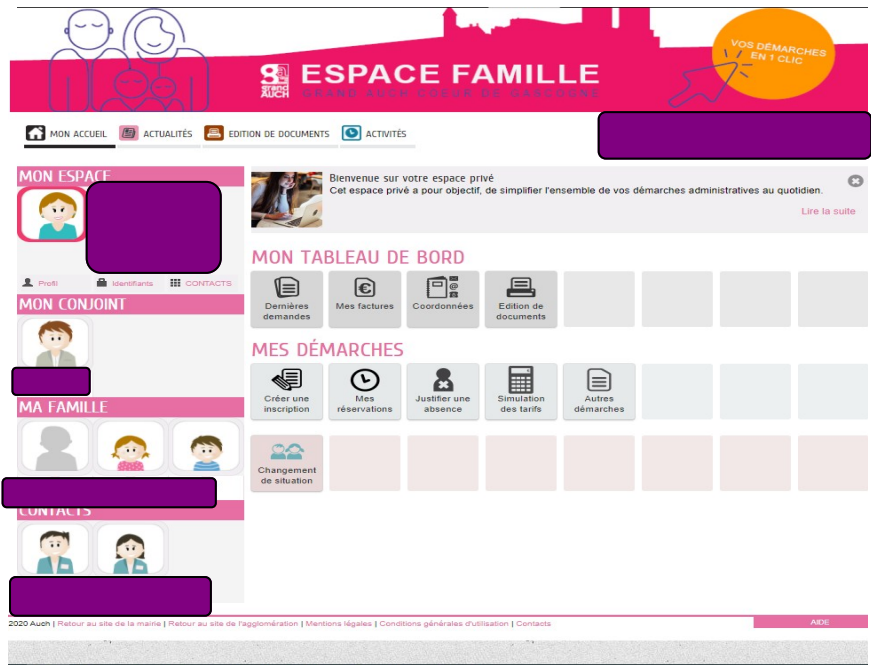

**Cliquer dans « mes réservations »** 

**( disponible uniquement durant la période de réservations: 10/04 au 31/05)**

- **Choisir « chantiers Loisirs 14/17 »**
- **Bien lire la démarche/ Commencer / aller à l'étape 2**
- **Choisir les chantiers voulus en cliquant sur la petite croix verte= 2 maximum**

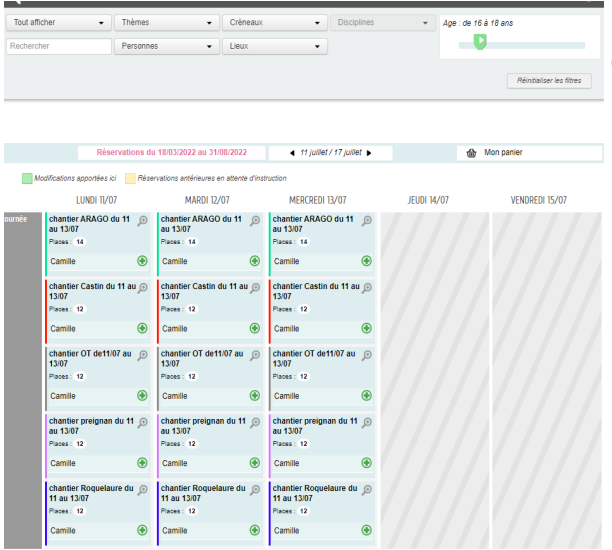

 **Appuyer sur la petite loupe grise à coté de chaque chantier pour plus de détails et une fois l'inscription terminée= VALIDER**

*RAPPEL : 1 semaine de Chantier = Pack Loisirs 1 /*

 *2 semaines de Chantier = 1 choix sur les 4 Packs*

**Site internet de l'Espace Famille :**

**https://www.espace-citoyens.net/ MAIRIEAUCH/espace-citoyens/**